## <span id="page-0-0"></span>**Uobičajene radnje sa telefonom**

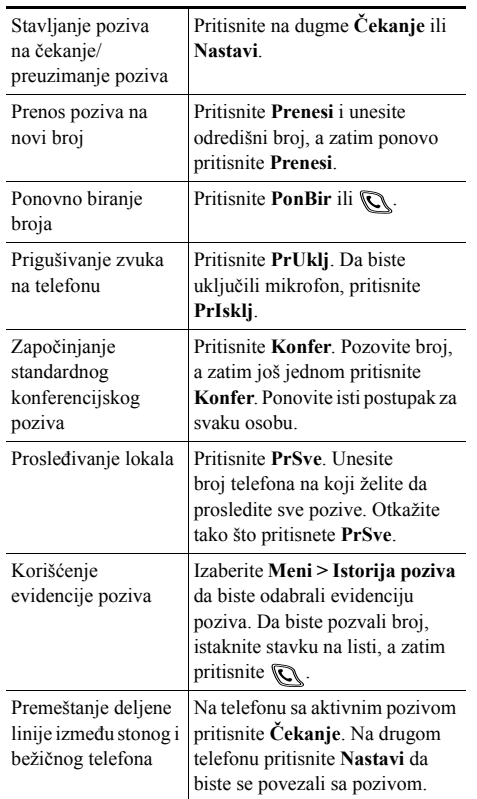

# **CISCO SYSTEMS**

Autorsko pravo © 2006 Cisco Systems, Inc. Sva prava zadržana. Cisco, Cisco IOS, Cisco Systems i Cisco Systems logo su registrovani žigovi korporacije Cisco Systems, Inc. ili njenih podružnica u Sjedinjenim Američkim Državama i određenim drugim zemljama. Svi ostali nazivi, imena i žigovi koji se pominju u ovom dokumentu ili na Web lokaciji pripadaju svojim vlasnicima. Upotreba reči "partner" ne odnosi se na partnerski odnos između kompanije Cisco i bilo koje druge kompanije. (0501R)

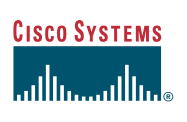

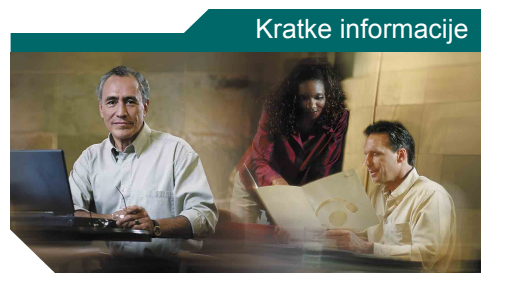

**Cisco Unified Wireless IP telefon 7920 za Cisco Unified CallManager 5.0 (SCCP)**

Uobič[ajene radnje sa telefonom](#page-0-0) Korišć[enje telefona](#page-0-1) [Tasterske pre](#page-0-2)čice [Definicije softverskih tastera](#page-1-0) [Ikone ekrana telefona](#page-1-1)

# <span id="page-0-1"></span>**Korišćenje telefona**

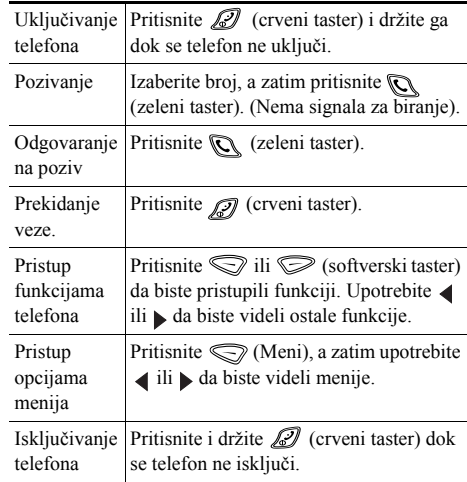

## <span id="page-0-2"></span>**Tasterske prečice**

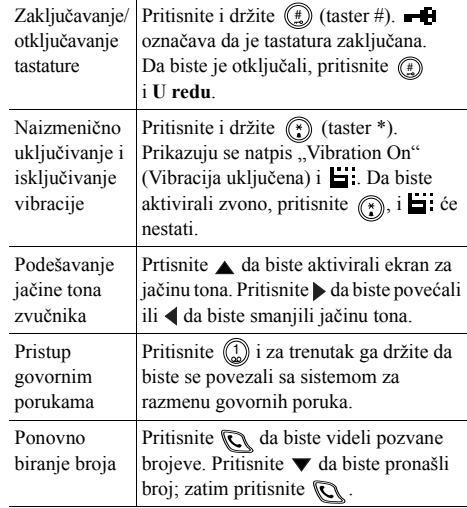

## <span id="page-1-0"></span>**Definicije softverskih tastera**

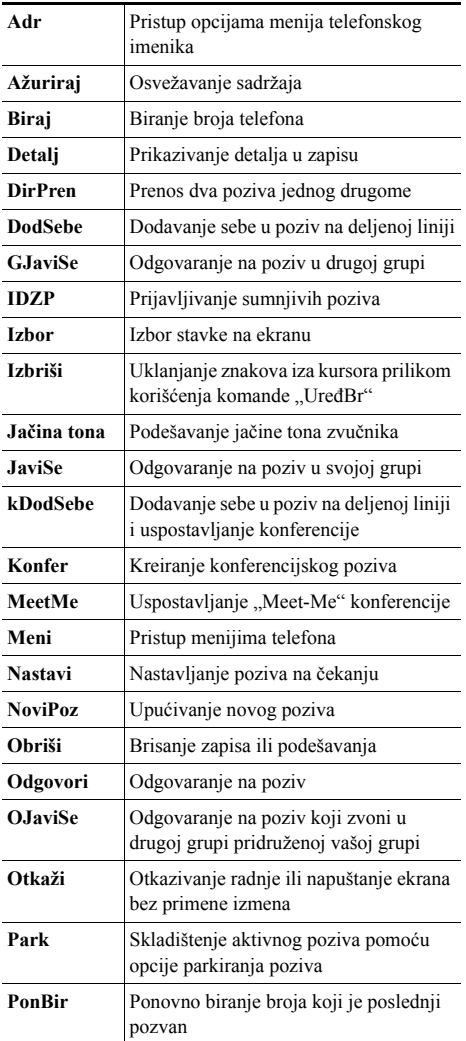

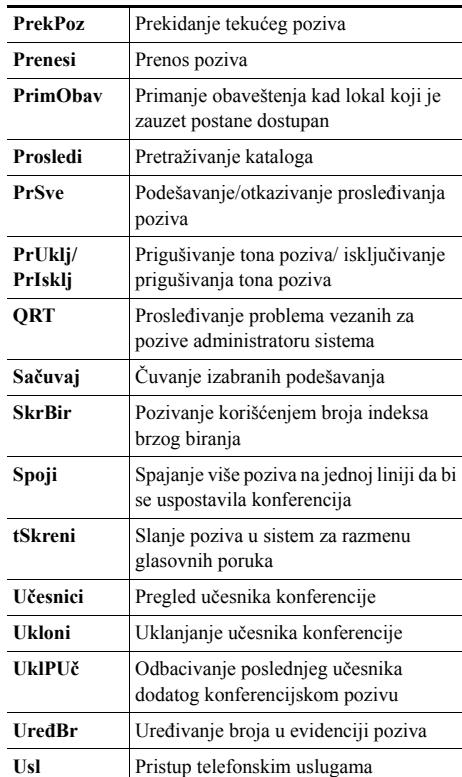

#### **Korišćenje namenskih tastera za brzo biranje**

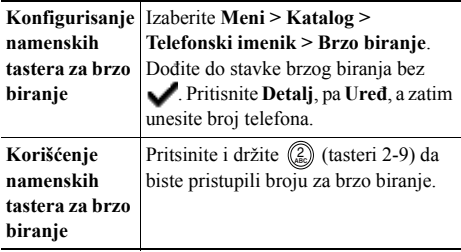

# <span id="page-1-1"></span>**Ikone ekrana telefona**

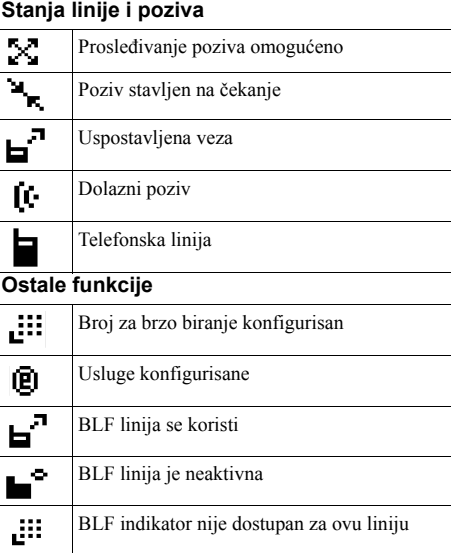

#### **Unošenje stavki telefonskog imenika**

Odaberite **Meni > Katalog > Telefonski imenik > Dodaj**. Dođite do stavke i izaberite je, a zatim pritisnite **Uređ**.

Unesite ime i broj telefona pomoću tastature i ovih tasterskih prečica:

**Tekst** – pritisnite taster sa brojem 1-3 puta dok se ne pojavi odgovarajući znak; za razmake pritisnite  $\blacktriangleright$ ili  $\nabla$ . **Veliko slovo** – pritisnite  $\circled{r}$  da biste se prebacivali između velikih i malih slova.  $\overline{HBC}$  ili  $\overline{ab}$ c se prikazuje na desnoj strani ekrana.

**Brojevi** – pritisnite taster sa brojem 4 puta. **Simboli** – pritisnite  $(\text{#})$  da bi se prikazala tabela sa simbolima. Upotrebite strelice da biste pronašli željeni simbol, a zatim pritisnite **Upotrebi** da biste umetnuli simbol.